## **instruNet World Plus Data Acquisition and Control Software for Use With instruNet Data Acquisition Systems**

**iNET-iWPLUS \$ 199 Basic Unit**

- **USA** - **Upgrade Standard instruNet World Software**
- **Process Control Capability**
- **Real-Time Data Acquisition and Display**
- **Custom Instrument Panels**
- **Includes Direct to Excel Program ∠ Compatible with**
- **instruNet Hardware**

instruNet World Plus is a reasonably priced yet powerful and easy-to-use data acquisition software program for Windows 95/98/NT/2000/XP (not Macintosh). It enables one to digitize, plot, control, analyze, and save to disk A/D, D/A, and digital I/O data from instruNet hardware. Additionally, it enables one to define their own instrument front panel with buttons, popup menus, edit fields, dynamic text, text editor regions, and waveform graphs, as illustrated in Figure 1 on this page.

instruNet World Plus is programmed with a simple script language that can define tasks such as control loops. For example, one can type "Dac1 = OnOff (Ain1, 3)" to define D/A #1 as a function of A/D #1.

instruNet World Plus software adds valuable features to the standard instruNet World (not Plus) software which is included with instruNet hardware.

#### **Generate Analog and Digital Output Waveforms**

Define an analog or digital output channel mathematically (e.g. sine wave, square wave, pulse train, etc) that updates in real-time (e.g. every 100 ms).

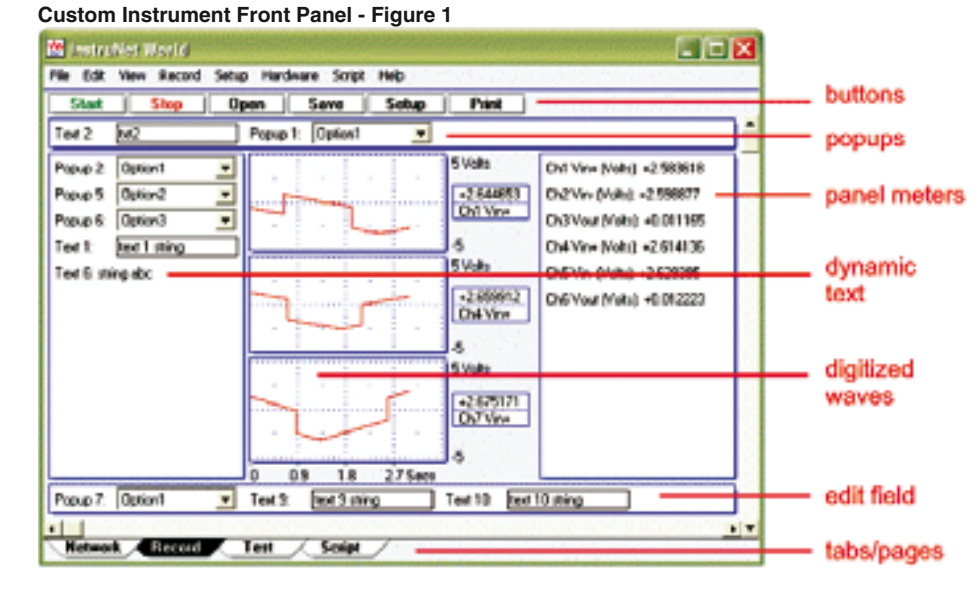

#### **Run Feedback/Control Loops**

Define an analog or digital output channel as a real-time function of analog and/or digital input channels (e.g. PID control, on/off control, etc).

#### **Create a Custom Instrument**

Create buttons, popup menus, edit fields, dynamic text fields, text edit regions, and pages to build a custom application program.

#### **Powerful Script Programming Language**

instruNet World Plus is programmed with a simple BASIC-like script language that provides many feedback/control, waveform generation, math, file, hardware, and user interface functions as summarized below:

add, subtract, multiply, divide, Modulo, cos, sin, tan, acos, atan, atan2, cosh, sinh, tanh, bAnd, bOr, bEor, shift left, shift right, 1's complement, getbit, setbit, clearbit. And, Or, Not,  $\lt$ ,  $\gt$ ,  $\lt =$ ,  $\gt =$ ,  $\lt =$ ,  $\lt =$ , absolute value, e'th power, natural log, log10, reciprocal, square, square root, x to y'th power, integer, round down, round up, fractional part, minimum, maximum, average,

string length, string compare, string search, string to ascii, Sinewave, TriangleWave, SquareWave, PID, PIDL, OnOff, Limit, Alarm, For Next, Goto, If/Elseif/Endif, If...then, Loop, Synchronize, While, Close, Create, Flush, Open, SetMasterDir, SetPointer, SetSize, Write, Read, Debug, End, Execute, Calibrate Hardware, Calibrate Gages, Calibrate Bridges, Calibrate VDividers, Calibrate Vinit, Calibrate Init, Read Channel, Digitize, SetChannel, SetChannelBit, SetField, SetTrigger, Table, Append, Copy, Clear, Define, Delete, Alert, Beep, Delay, Erase, Print, Question, NewPage, NewButton, Press, Select, Show/Hide page, Show/Hide button, CtoF, FtoC, CtoK, FtoK, KtoF

#### **instruNet World Plus Includes Digitize Direct To Excel Software**

instruNet World Plus includes the Digitize Direct To Excel program, which populates an Excel (Version  $>= 8.0$ , Office  $>= 97$ ) spreadsheet, (as shown in Figure 2) while digitizing.

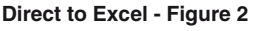

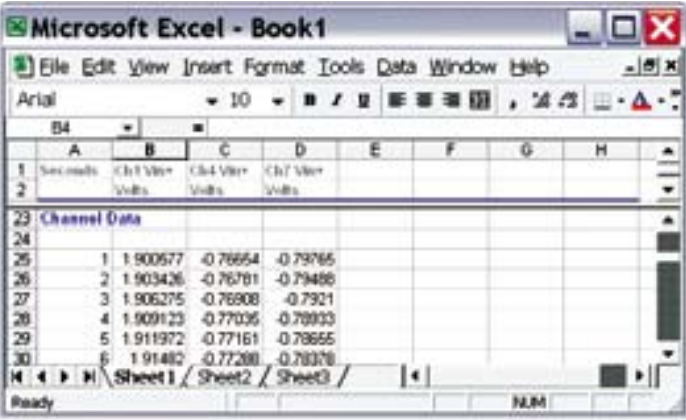

#### **Create Popup Menus**

Front panel popup menus allow the selection of one of several choices in a list, as illustrated in Figure 3. One line of script code reads or sets the position of the popup (i.e. 1 refers to the upper-most item, 2 the one below it, etc). The position, label, and list options are easily set.

#### **Popup Menu - Figure 3**

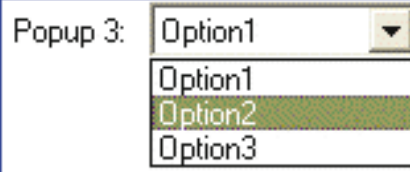

#### **Create Edit Fields**

Front panel edit fields allow one to select, view and edit segments of text, as shown in Figure 4. One line of script code reads or sets the text in the same way one would read or write to a string variable. The position, label, and initial text are easily set.

#### **Edit Field - Figure 4**

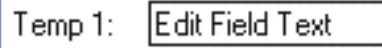

#### **Create Dynamic Text Fields**

Front panel dynamic text fields allow one to view non-editable segments of text, as shown in Figure 5. One line of script code sets the text in the same way one would write to a string variable. The position, label, and initial text are easily set.

**Dynamic Text Field - Figure 5**

#### FieldName: TextFieldString

#### **Create Buttons**

One can easily create buttons that execute script code when pressed (e.g. "Button 1" shown in Figure 6.) The position, label, and script text are easily set.

#### **Create Buttons - Figure 6**

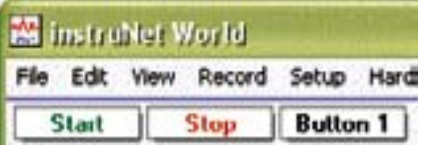

#### **Create Text Editor Pages**

In instruNet World Plus, a "page" is similar to a "sheet" in Microsoft Excel. One clicks on a tab at the bottom of the window (note the tabs in Figure 7) to show a different set of front panel items (e.g. popup menus, text editor, edit fields, etc). For example, in a simple case, one might create a page called "Help" that when selected, displays documentation on how to use the instrument. Figure 7 shows 2 user defined pages, labeled "Page 1" and "Page 2", where Page 1 is currently selected and contains a text editor region that shows the text "One can type text here…".

**Test Editor Page - Figure 7**

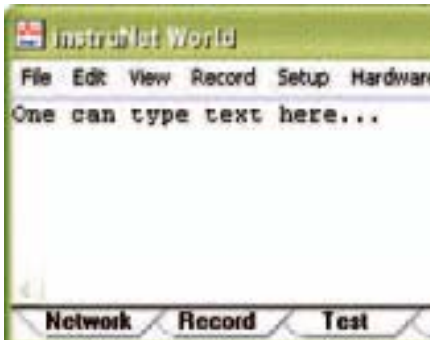

#### **Save Waves to Excel**

instruNet World Plus provides a menu command called "Save Waveforms To Excel" that saves all waves into one large text file that can be loaded by Microsoft Excel, post-acquisition, where each wave is given its own column.

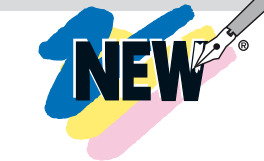

#### **Print Waves and Text on Hard Copy Printer**

Print text and waveforms directly to a printer.

#### **Display Time of Day Under Waves**

Display waveforms relative to the Date and Time of Day. For example, in Figure 8, the first grid corresponds to June 11, 2003, 6:12pm + 31 seconds. Without instruNet World Plus waves are always displayed relative to the start of digitization.

**Time of Day Under Waves - Figure 8**

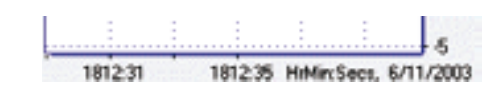

#### **Adjust Horizontal Scale While Digitizing**

A front panel popup menu (refer to Figure 9) adjusts the displayed horizontal scale (i.e. time per plotted horizontal division) while digitizing. In the standard version of the instruNet World software (not Plus), this is set automatically, or via the Record Setup dialog.

#### **Adjust Time of Day While Digitizing - Figure 9**

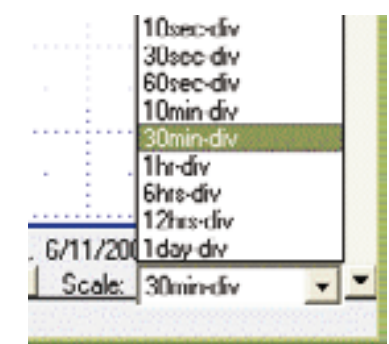

#### **Copy the Setup of One Channel to Many Channels**

Setting up many channels manually can be somewhat laborious. instruNet World Plus automates this with a command that copies the setup of one channel (e.g. to a thermocouple, strain gage, etc) to multiple other channels.

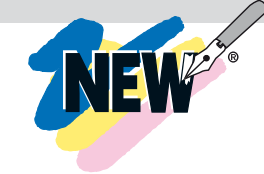

**El industri Wald** 

Search |

File Edit Vers Record Setup Handware Script Help

Instruket HARDVARE SEARCH RESULTS:

Date 4 Time: 5/13/2003, 15:56:31

Windows XP Version 5.1.2600

Test Big Test Dpen Save As

PCI Controller 1200 (slot#9, 4000KBD, 12us, 50%, Sim) Device 1100 (Cal 5/13/2003, Rev 4, 25.000, Ous, Sim)

Clear

**Report** 

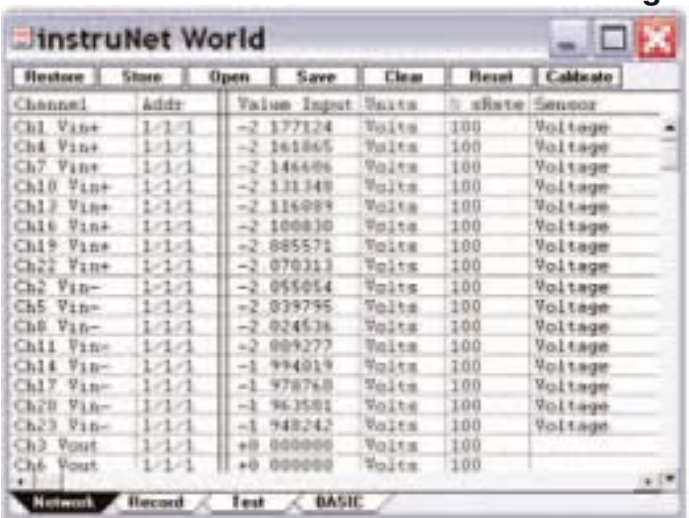

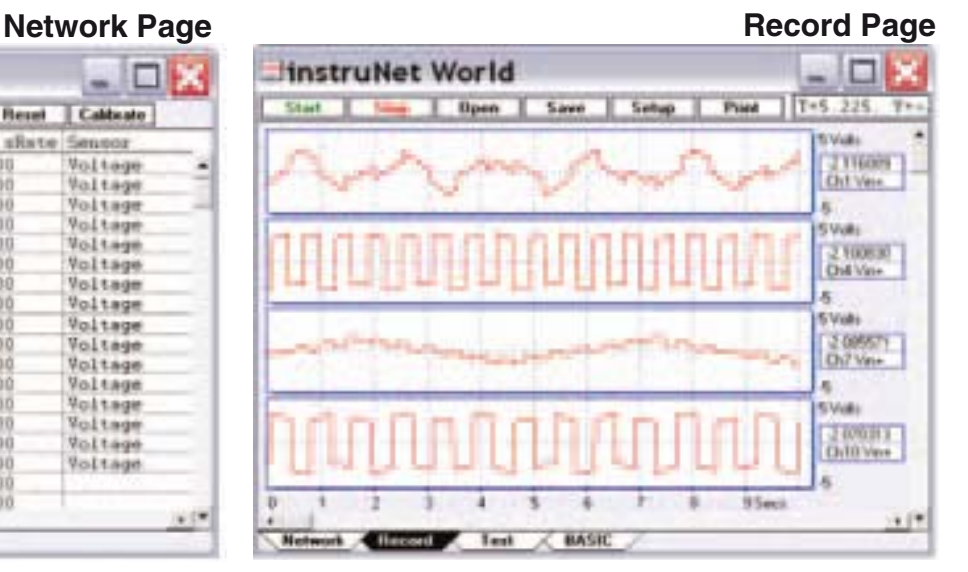

#### **Test Page Script Page Script Page**

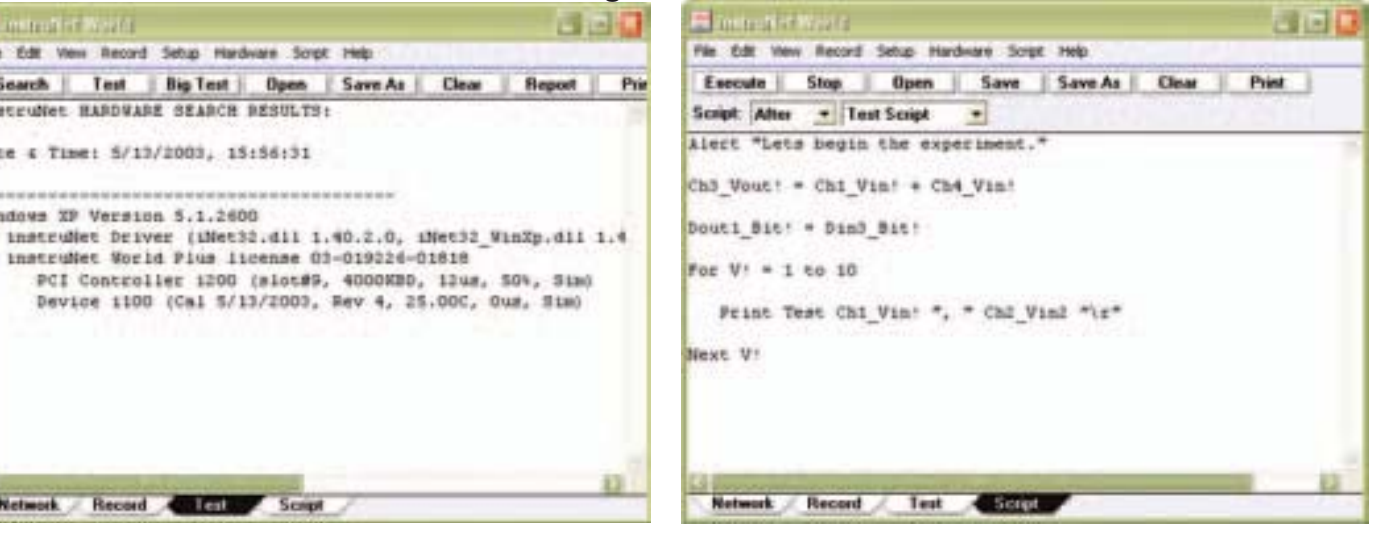

#### **Digitize in Background While Working in Other Programs**

**Network Record Calculate Script** 

Digitize and implement feedback/control loops in instruNet World while working in other application programs (requires Windows 2000/XP). For example, one can type in a Microsoft Word window while instruNet World Plus digitizes and controls outputs. Also, one can minimize the instruNet World Plus window (i.e. click on window title bar upper right corner "\_" icon to place minimized instruNet World Plus window on desktop application bar) while it operates in the background.

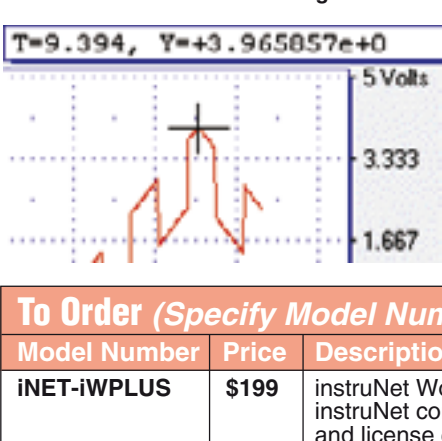

**Examine Wave With Cursor - Figure 10 Examine Waveform Values With a Cursor** Use the mouse to move a waveform cursor while numerically viewing the time and waveform value at that cursor position, as illustrated in Figure 10.

*Available for Fast Delivery!*

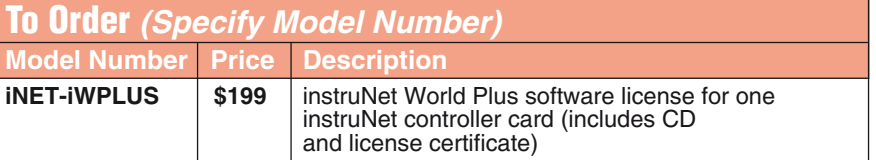

*Ordering Example: iNET-iWPLUS* instruNet World plus data acquisition and control software, *\$199.*

## omega.co.uk®

Your One-Stop Source for Process Measurement and Control!

**Freephone 0800 488 488 | International +44(0) 161 777 6622 | Fax +44(0) 161 777 6622 | Sales@omega.co.uk**

## **www.omega.co.uk**

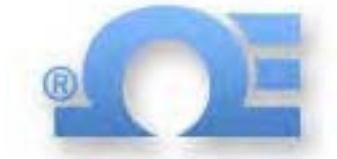

**UNITED STATES** www.omega.com 1-800-TC-OMEGA Stamford, CT.

**CANADA** www.omega.ca Laval(Quebec) 1-800-TC-OMEGA

**GERMANY** www.omega.de Deckenpfronn, Germany 0800-8266342

**UNITED KINGDOM** www. omega.co.uk Manchester, England 0800-488-488

> **FRANCE** www.omega.fr 088-466-342

**CZECH REPUBLIC** www.omegaeng.cz Karviná, Czech Republic 596-311-899

> **BENELUX** www.omega.nl 0800-099-33-44

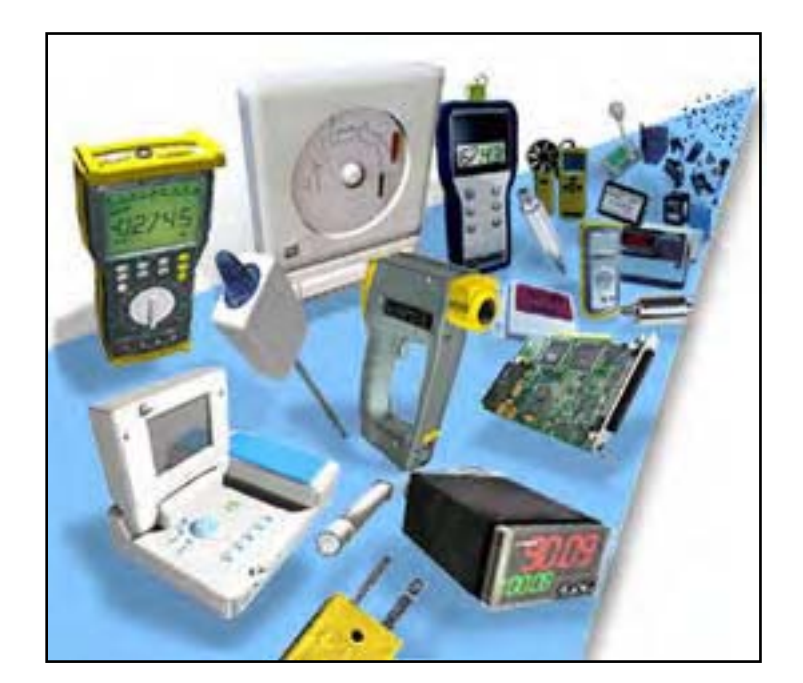

# *More than 100,000 Products Available!*

## **Temperature**

Calibrators, Connectors, General Test and Measurement Instruments, Handheld Instruments for Temperature Measurement, Ice Point References, Indicating Labels, Crayons, Cements and Lacquers, Infrared Temperature Measurement Instruments, Recorders, Relative Humidity Measurement Instruments, PT100 Probes, PT100 Elements, Temperature & Process Meters, Timers and Counters, Temperature and Process Controllers and Power Switching Devices, Thermistor Elements, Probes and Assemblies, Thermocouples, Thermowells and Head and Well Assemblies, Transmitters, Thermocouple Wire, RTD Probes

## **Flow and Level**

Air Velocity Indicators, Doppler Flowmeters, Level Measurement, Magnetic Flowmeters, Mass Flowmeters, Pitot Tubes, Pumps, Rotameters,Turbine and Paddle Wheel Flowmeters, Ultrasonic Flowmeters, Valves, Variable Area Flowmeters, Vortex Shedding Flowmeters

## **pH and Conductivity**

Conductivity Instrumentation, Dissolved Oxygen Instrumentation, Environmental Instrumentation, pH Electrodes and Instruments, Water and Soil Analysis Instrumentation

## **Data Acquisition**

Auto-Dialers and Alarm Monitoring Systems, Communication Products and Converters, Data Acquisition and Analysis Software, Data Loggers Plug-in Cards, Signal Conditioners, USB, RS232, RS485 and Parallel Port Data Acquisition Systems, Wireless Transmitters and Receivers

## **Pressure, Strain and Force**

Displacement Transducers, Dynamic Measurement Force Sensors, Instrumentation for Pressure and Strain Measurements, Load Cells, Pressure Gauges, Pressure Reference Section, Pressure Switches, Pressure Transducers, Proximity Transducers, Regulators, Pressure Transmitters, Strain Gauges, Torque Transducers, Valves

## **Heaters**

Band Heaters, Cartridge Heaters, Circulation Heaters, Comfort Heaters, Controllers, Meters and Switching Devices, Flexible Heaters, General Test and Measurement Instruments, Heater Hook-up Wire, Heating Cable Systems, Immersion Heaters, Process Air and Duct, Heaters, Radiant Heaters, Strip Heaters, Tubular Heaters